OMED\_PT

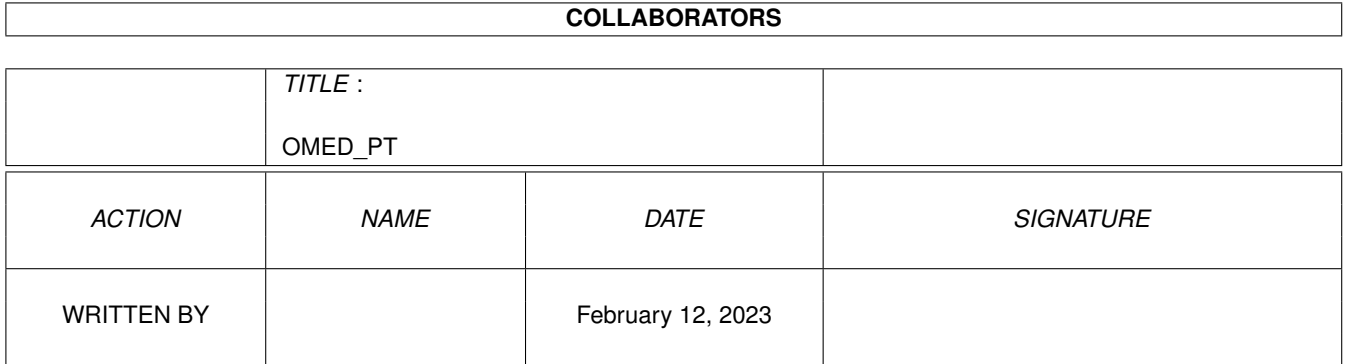

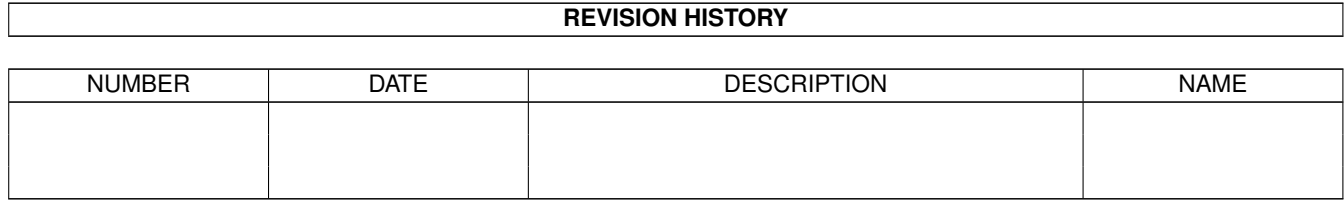

# **Contents**

#### 1 OMED\_PT

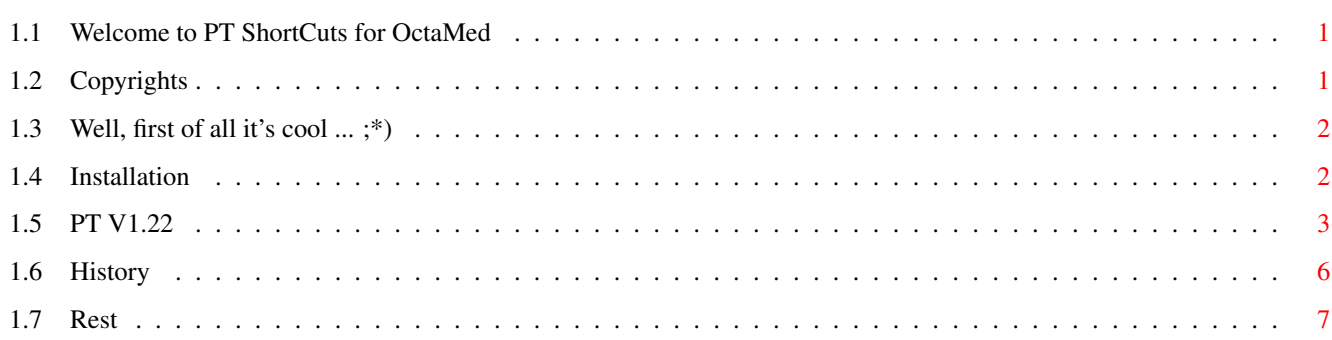

 $\mathbf 1$ 

# <span id="page-3-0"></span>**Chapter 1**

# **OMED\_PT**

#### <span id="page-3-1"></span>**1.1 Welcome to PT ShortCuts for OctaMed**

Welcome to PT ShortCuts for OctaMED V6 by Case

Copyrights legal stuff

What the hell is THIS now? short description

Installation how to install the pack

The Cuts detailed guide

History the long and bloody historical guide

Known Probs, Author, aso contact me

Date of last update: 28-11-95

## <span id="page-3-2"></span>**1.2 Copyrights**

OctaMED V6 is ©1991-1995 by Teijo Kinnunen and Ray Burt-Frost. It is NOT PD, you'll have to buy it in a shop.

OMED\_PT \_IS\_ PD and ©1995 by Case/X(d)TC.

Legal: You may put this into any archive/service/mag ... ala you don't charge more than a nominal fee and don't remove any parts. To include the most recent version it may be wise to drop me a line first. Of course I'm not responsible for any damage that may happen to you :-) or your  $\leftrightarrow$ system by

this piece of software. Furthermore usual restrictions apply.

#### <span id="page-4-0"></span>**1.3 Well, first of all it's cool ... ;\*)**

Yeah, you've shown that you're probably not terribly well informed about either  $\leftrightarrow$ the tracker-stuff available on PD or the commercial OctaMed. Anyway, that's fine, bcoz else I'd have  $\leftrightarrow$ written this in vain, wouldn't  $I$ ? ;-) So, very shortly this package was meant to help all those guys who until very  $\leftrightarrow$ recently have made heavy use of the coolest PD-Tracker around: ProTracker. To be exact, this  $\leftrightarrow$ goes for PT2.3a. This was the last tracker not able to handle AGA-Chips, but therefore the only one  $\leftrightarrow$ nearly 100% bugfree. Well, if you now had the idea that using a tracker under Super72 or DblPal would  $\leftrightarrow$ be a fine thingand I assure you: it is - you probably will have tried to get your hands on a ( $\leftrightarrow$ LEGAL, I SUPPOSE) copy of OctaMed V6. I'm surely not gonna describe all the advantages of that one ( $\leftrightarrow$ as XPK-support ... mmmhhh) - go to the shop and give it a look. And when you would have perchased a copy you'd probably find the note saying that  $\leftrightarrow$ PT-ShortCuts already have been implemented by the authors of OMED. Wow. But trying those cuts  $\leftrightarrow$ in the real thing will get you no beer (as the saying goes.8\*) ..... coz they're yuck. So that's when this little pack comes in and gives ya the most needed PT-Cuts. And that's all.

## <span id="page-4-1"></span>**1.4 Installation**

Quite easy stuff: Just unlha this archive. Copy all the files into the respective  $\leftrightarrow$ drawers.

Note: I couldn't use lzx coz the sysop didn't have a virus checker for that. Lzx  $\leftrightarrow$ saves nearly 50% space with text files....could have been much shorter. Sorry.

#### <span id="page-5-0"></span>**1.5 PT V1.22**

So here we are. I 've tried to make them mostly similar to the old PT-shorts as I  $\leftrightarrow$ used them (oh yes, I did sum MX in the golden days), but sometimes it seemed better to  $\leftrightarrow$ specify new ones. Hope you get it anyway.

ShortCuts: ~~~~~~~~~~

F1 - F5 Octave 01-05

F6-F10 Goto lines 0/16/32/48/63

LSHIFT F6-F10 Define them.

LSHIFT RETURN Insert blank note and move following down. WARNING !!! Notes beyond line 63 will be lost!!!

LSHIFT BACKSPC Delete note and CMD above and drag the following up. Doing this at line 00 will get you no beer (but me ....  $\frac{2}{3}$ ).

CTRL BACKSPACE Drag following cmds up and kill cmd above cursor. CTRL RETURN Push following cmds down and insert clear cmd at cursor.

NOTE: These are VERY SLOW! I'd advice you NOT to use them without a turbo card. Else you may get you sum tea (...beer?) meanwhile. It isn't a built-in standard operation, but executes an ARexx. This checks ALL lines of the current track after the current cursor position and adjusts them. I turned off the update, but the gain is very limited. However, to speed it up you may SHORTEN the blocklength or use it only in the higher line-# respectively.

CTRL 1-0 Sets spacing value to 1-10, according to PT. To get values higher than 10 and using the spacing see following option. In earlier version 1.2 there was no CTRL 1. NOTE: See History.doc for that. CTRL 0 now defines to 0, not 10.

CTRL LSHIFT S It takes the RANGE you have selected before and uses it as the spacing mentioned in the KeyBoard-Options Menu. To skip the range while editing (=spacing) you turn on the SPACE Gadget in  $\leftrightarrow$ the main control screen or hit CTRL S respectively.

TAB Move cursor to next track.

TAB LSHIFT Move cursor to previous track.

LALT CRSR RIGHT Blocknumber up. LALT CRSR LEFT Blocknumber down. LSHIFT CRSR RIGHT Sequence up. LSHIFT CRSR DOWN Sequence down. CTRL CRSR RIGHT Samplenumber up. CTRL CRSR LEFT Samplenumber down. HELP Opens Help. Guide (quessed it? see bottom of this node for how to include  $\leftrightarrow$ this shortcuts description). SPACE Toggle Stop/Edit. Be careful, this is a little different from PT, coz I didn't figure the real thing yet. It stops playing any sound, but SIMULTANEOUSLY turns on the EDIT mode. PT needed another slab on the bar. RAMIGA Play block. RALT Play song. This is NOT identical with the PLAY SONG gadget in the Main  $\leftrightarrow$ Control. On the contrary, it starts playing with the current sequence (PT-style). RSHIFT Record track. DEL Delete note under cursor. LALT DEL Delete cmd only. LSHIFT DEL Delete note and cmd. NOTE: When used with SPACE ON it skips the spacerange (as used to with PT). BUT: Since OMED has this nasty habit of taking the spacevalue in account (and killing those notes actually to be skipped!) I did an ARexx, so make sure the SPACE gadget is ON when you want to use the spacerange and OFF when your SPACE is 0 or 1. LSHIFT 0-9 Store current cmd on selected key. LALT 0-9 Insert cmd in current track. NOTE: Be careful, this OVERRIDES the NOTE aswell as the former CMD!!! To keep the note you open the Programmable Keys menu and make the note transparent by hitting return whilst clicking it in that window. A little complicated, but you'll manage it. NumPad 1st row Select samples 1-4 2nd row Select samples 5-8 3rd row Select samples 9-12 4th row Select samples 13-16 0 Select sample 17 CTRL NumPad Gives ya the next 16 samples. All others you can access via CTRL CRSR LEFT/RIGHT. '.' Switch. Test it. Not THAT useful, is it? CTRL A Toggles current channel on/off. CTRL LSHIFT A Turns current channel on and all others off. CTRL LALT A Turns all channels on. That's the same PT used CTRL Q for. (Never knew why 'Q' (Q like "'Q'unmute channels"?!), so I kicked that one. Take care, CTRL Q has a new function now. Gimme sum feedback on how you like this cut. Although I "invented" it I still much too often hit CTRL Q instead. If you don't like it I think I'll change it.) CTRL B Select range. Move the cursors up and down and mark your range as used to with PT. CTRL C Copy range to buffer.

CTRL D Delete range, drag following notes up. Jumps to startline of range  $\leftrightarrow$ afterwards (as a difference to PT).

CTRL I Insert buffer at cursor, push following notes down. WARNING!! Notes pushed beyond line 63 will be lost.

NOTE: In the previous release of this package there's a bug. When using this command with a selected range that shoulda inserted a range LONGER than the remaining lines in the current block OctaMED fucked up. Sorry for that, but this is caused by an internal prob of the "ed\_insertemptynote" command, which obviously attempted to insert empty notes also in not existing lines BEYOND the defined # of lines. Now I fixed that, I hope. (For those interrested in further detail: Apparently the option INSSPACE used with a value > 2 under the described circumstances is responsible.)

CTRL K Kill current track (gives ya the option of full track regardless of current line or kill to end of track). CTRL LSHIFT K Kill current block (same option as above).

- CTRL N Remark last range on CURRENT track.
- CTRL P Paste buffer at cursor position. WARNING!! This OVERRIDES the following notes (as PASTE indicates)!
- CTRL Q Cancel range.
- CTRL R Restore F-Keys.
- CTRL S Toggle spacing (see above).
- CTRL T Swap Tracks. You specify a track to change the current track with via the requester. I implemented up to 8 tracks.If you want to swap tracks all over the song (blocks) you answer the following requester with yes.

WARNING!! Don't do this while playing a song. It might confuse OctaMED, i.e. swap a track of block 1 with one of block 0. (Just made that - uurrrghhh ... sounds awful, man!)

CTRL V Toggle AdvanceVoice (KeyboardOptions Window)

CTRL X Cut range to buffer.

In the SynthEd Program Window you can use the keys as explained in the Guide. Just one thing: OctaMED knows the command "move cursor up" in the SynthEd. However  $\leftrightarrow$ ,

it doesn't stop the cursor in line 00 when moved up, but jumps to END. I don't  $\leftrightarrow$ know whether

this was intended or sumthing, what I DO know is, that I find it highly annoying.  $\leftrightarrow$ So that's the

(only) reason for the corresponding ARexx (that of course keeps it in line 00).

--->>>> To give ya a hint: You may want to have this file as online help. Easy  $\leftrightarrow$ stuff. Just load your OctaMED.guide into an text editor (eg. GoldED or CygnusED) and include the OMED\_PT.guide. Now go to the top of the include and rename node "main" to "PT-Cuts" (or any  $\leftrightarrow$ other name) and link this node into the original guide (see MY main node here for how  $\leftrightarrow$ to do that). Or strip all the useless babbling of mine around the "cuts" node and link  $\leftrightarrow$ only that one in.

That's all so far. I think I might do some more soon; they'll get listed here too. If you want special cuts: write me a letter and I'll see what I can do. See ya. Case

#### <span id="page-8-0"></span>**1.6 History**

Version 1.22, 28-11-95: ~~~~~~~~~~~~~~~~~~~~ Major improvements. Guide. COMMAND SHORTCUT DESCRIPTION Delete range and drag up CTRL D didn't jump to range-startline afterwards was able to delete notes all over the block - since you can mark a range that way only via mouse I kicked this Delete cmd/ CTRL BACKSPC/ drag up or CTRL RETURN push down stopped at top/bottom - now according to note-cmd (LSHIFT) moving the cursor on Delete note/ LSHIFT BACKSPC jumped the spacing (when turned on) but deleted and ← moved drag up following notes only 1 up Cut CTRL X didn't store the range data correctly - therefore remark (CTRL N) didn't work Delete (all) DEL when used with SPACE ON it killed all notes in the set DEL LSHIFT spacing - nasty bug caused by the ED\_CLEARNOTECMD function DEL LALT which takes SPACE in account as CLEARING SPACE (see AREXX.doc) Define SPACE CTRL + 1-0 a) CTRL + 0 now selects VALUE 0 !!!!! (in earlier  $\leftrightarrow$ versions 10) This is possible by manipulating the KeyboardOptions. b) CTRL + 1 now turns the spacing off. c) CTRL  $+$  2-9 now turn the spacing on  $\rightarrow$  CTRL  $+$  S almost unnecessary For the (quite intricate) rexx-handling see the ARexx.doc and the rexx/files.

Version 1.2, 18-10-95: ~~~~~~~~~~~~~~~~~~~~~~ Fixed sum minor bugs  $(1.1, 1.2)$  and one major  $(1.21)$ . COMMAND SHORTCUT DESCRIPTION Insert CTRL I fucked with range overflow didn't jump to destination line when used with a range overflow (larger range than left lines to end of track) now it jumps to line 00 (as PT did) Version 1.0, mid fall: ~~~~~~~~~~~~~~~~~~~~~~ First version, buggy ohne Ende. Not released (not intended but named 1.0....ooops) Please note that in the first place I didn't intend to release this. Therefore the  $\leftrightarrow$ 

versionnumbers are quite chaotic.

### <span id="page-9-0"></span>**1.7 Rest**

Known problems:  $~\sim~\sim~\sim~\sim~\sim~\sim~\sim~\sim~\sim~\sim~\sim~\sim$ 

> Sum commands use a temporary file. It will be stored as "T:#?.omedtemp". Example: The range-commands "copy" and "cut" (see CTRL C/X) store the length of the range into "T:rn length.omedtemp". YOU MUST NOT KILL THIS FILE BEFORE LEAVING OCTAMED! It's vital for the "insert" command, bcoz OctaMED DOES NOT have this built in. It is simulated via inserting empty notes and pasting them afterwards (ARexx rules!). Therefore it is quite slow. I started only a short time ago writing my own Arexx's (as a matter of fact, I did my first ARexx for this nice piece'a'code...), so they may be not that good. If ya wanna optimize them - fftds, but gimme a copy afterwards  $\leftrightarrow$ ,

> will ya? To speed up those commands using ARexxScripts OctaMED copies the "rexx"  $\leftrightarrow$ drawer

to RAM:rexx after launching. Change that by modifying the "om\_startup.omed" script in the main drawer. In order to retain modified command-scripts in RAM:rexx you have to copy them back. You mustn't kill them either before quitting OctaMED.

Sum commands only work when the relevant window is selected, eg. most edit-cmds need the EditorWindow active. You may change that by killing EDITOR in the  $\leftrightarrow$ ShortCuts Window.

Bug-Reports:  $\sim\sim\sim\sim\sim\sim\sim\sim\sim\sim\sim$ 

For any BUG-REPORTS send me a short description such as

"I hit ShortCut XXXX and OctaMED did as follows/did nothing/fucked up a.s.o." Please mark the version number and system configuration.

Author:

 $\sim\sim\sim\sim\sim\sim\sim$ 

Only via E-Mail and only InterNet:

Case <hafer@zedat.fu-berlin.de>

Last Remark: ~~~~~~~~~~~~

Thanx to Amblin The Great for releasing the first version.